近期,币圈可以说发生了一件让所有人都意料之外的事情,那就是当初因为一句玩笑 而发行的狗狗币,其市值达到了数字货币排行榜第五,这完全可以看出,狗狗币现如今 的火爆程度,也正是因为狗狗币的火爆,市面上各式各样的动物币出现了,其中就有小 狗币,小狗币是基于火币生态链的去中心化极速通缩型货币,根据调查得知,小狗币近3 0天内涨幅45968%,因此市面上想要购买小狗币的投资者越来越多。

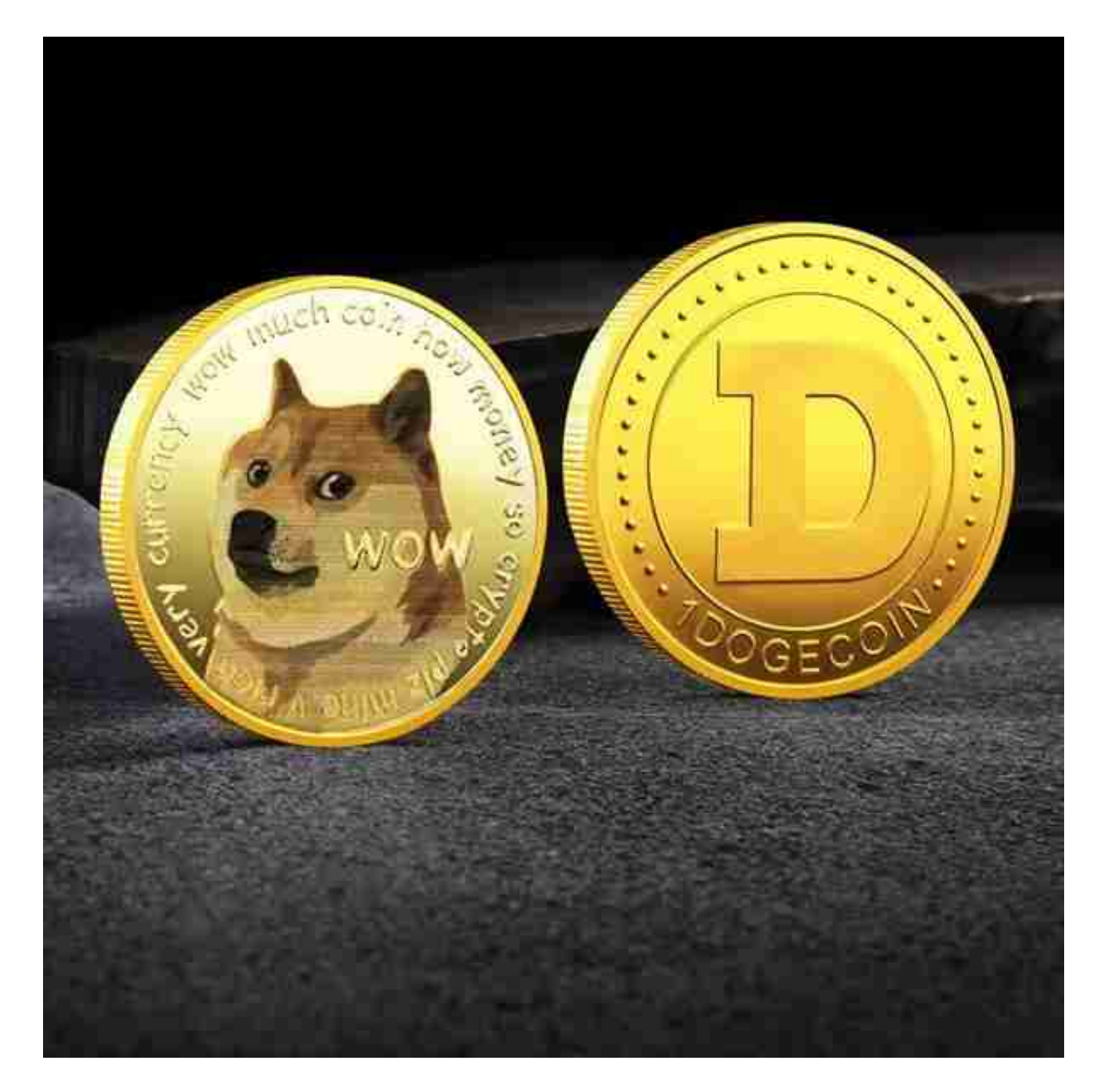

 DOG币英文全称是Dog Token,中文全称是小狗币,首次发行日期是2021年3月9日, 发行最大供应量是1,000,000,000,000,000DOG。小狗币(DOG)是基于火币生态链 的去中心化极速通缩型货币,智能合约所有权发行之日便被移交黑洞地址。DOG链 上每笔转账交易都将扣税5%,其中3%添加到MDEX资金池提供流动性,1%实时投入

黑洞地址,1%实时分配给黑洞地址外的其他持有者。由于发行者在早期就已退出,目 前的DOG完全由持币用户自建的DOG社区驱动发展。

 Bitget APP是一款方便用户进行数字货币交易的工具,用户可以在手机上随时随 地进行交易。

一、关于下载Bitget APP:

1.在手机应用商店搜索"Bitget",或者在Bitget官网上下载APP。2.点击下载后 ,等待下载完成。3.下载完成后,点击"打开"进入APP。

二、安装Bitget APP

1.打开下载完成的Bitget APP。2.点击"安装"按钮, 等待安装完成。3.安装完成 后,点击"打开"按钮进入APP。

三、注册Bitget账号

1.打开Bitget APP,点击"注册"按钮。2.填写注册信息,包括手机号码、验证码 、登录密码等。3.点击"注册"按钮,完成注册。

四、登录Bitget账号

1.打开Bitget APP,输入注册时填写的手机号码和密码。2.点击"登录"按钮,进 入Bitget账号。

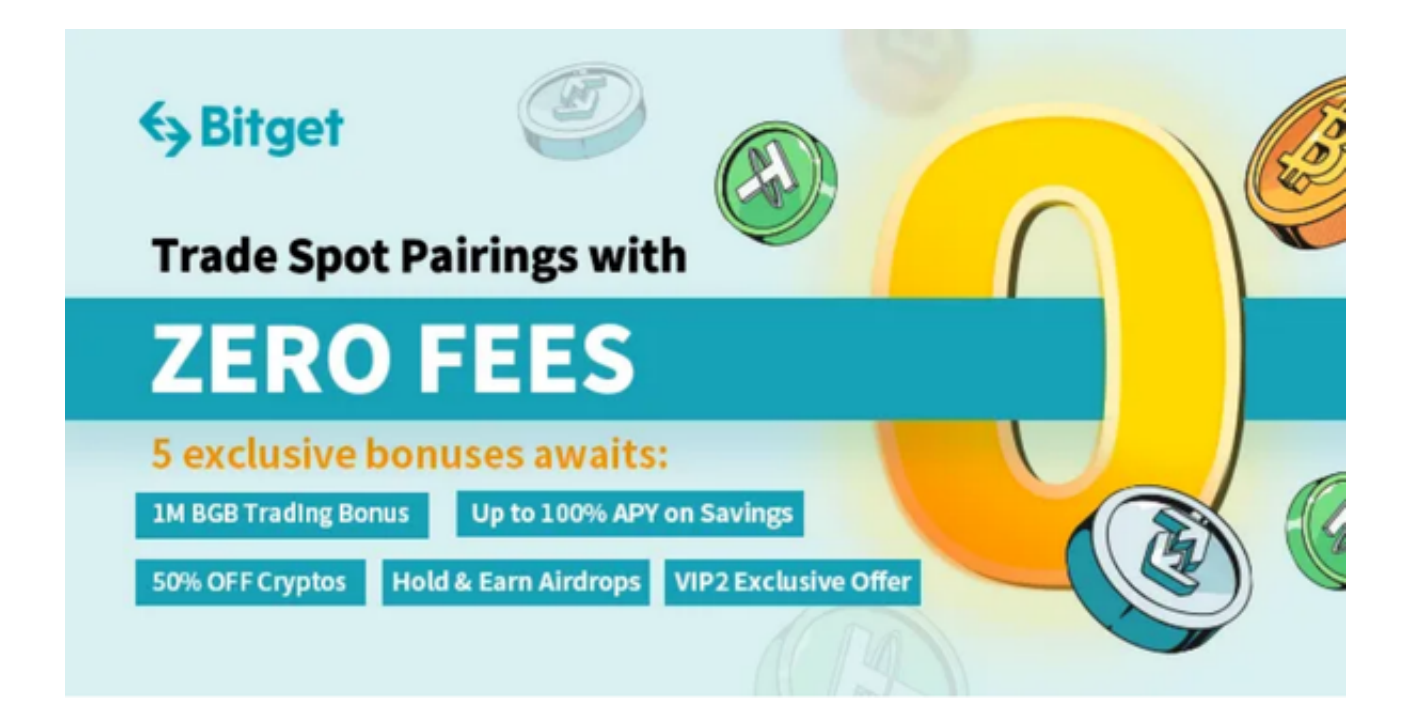

五、使用Bitget APP

 1.登录Bitget账号后,可以进行数字货币的交易、充值、提现等操作。2.在APP首 页可以查看数字货币的行情和交易深度。3.在"资产"页面可以查看自己的数字货 币资产和交易记录。

当交易完成后,用户可以在 Bitget

上查看财务记录,了解更多细节。用户也可以在第三方服务供应商网站查看。

 如果用户在交易过程中遇到任何问题,可以联系客服中心,如果充值完成后用户 没有收到加密货币,用户可以联系第三方服务供应商,它们的联系方式可以在交易 细节中找到,通常这是最快的方式。